Product Sound Check
Power-Core 22-01-2004
Ref.THSIG

## Sound check with waveLab:

- 1. After starting the PCFW and detecting it successfully start the waveLab program.
- 2. Insert any audio file for reference.
- 3. Insert effects to the wave file using the VST-TC MegaReverb.
- 4. Try to notice any crackling or other noise problems.
- 5. Load the device for max DSP use by insterting MegaReverb 8 times.

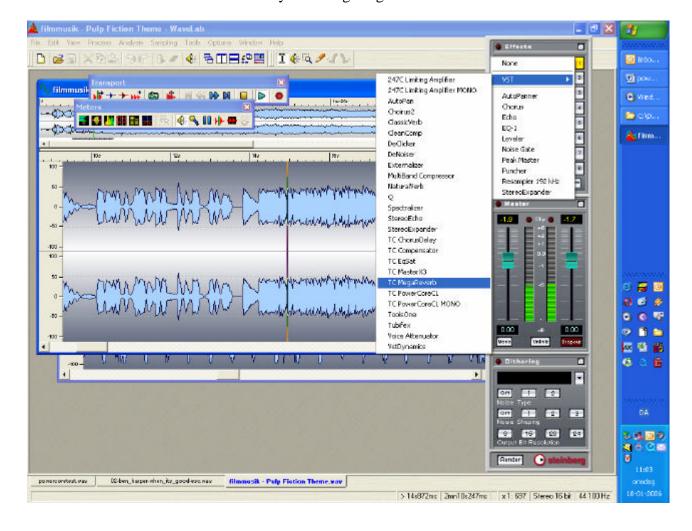

Page 1 23/04/2006